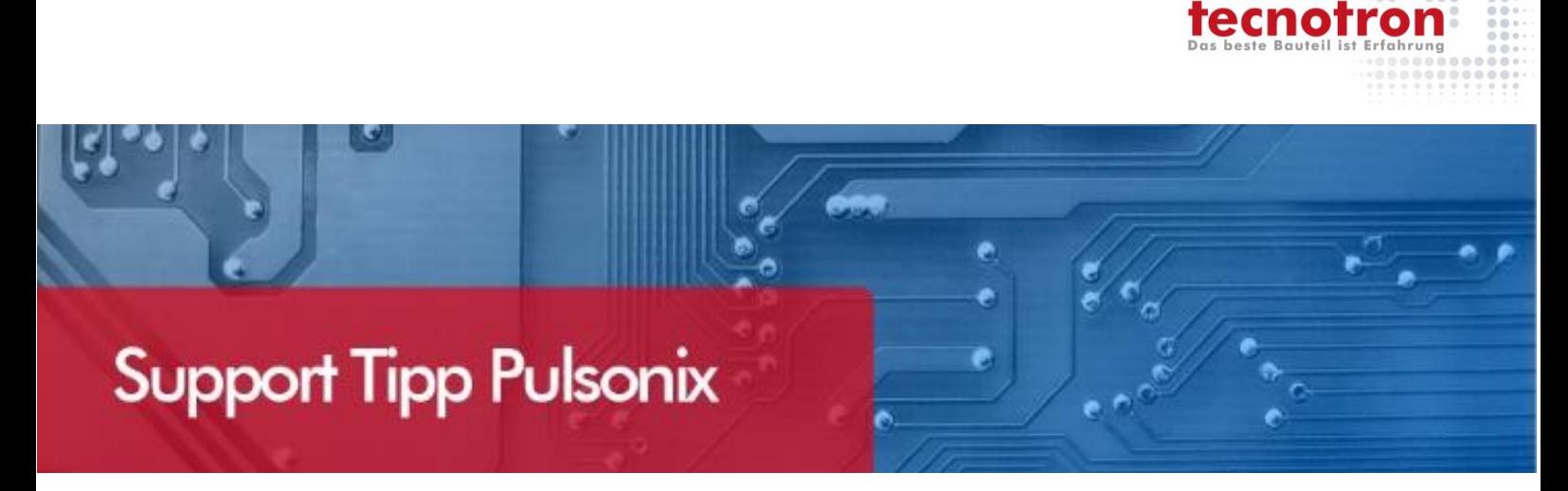

# **Routing in Pulsonix**

**Die folgenden Informationen erklären die Möglichkeiten und die Handhabung beim Routing in Pulsonix.** 

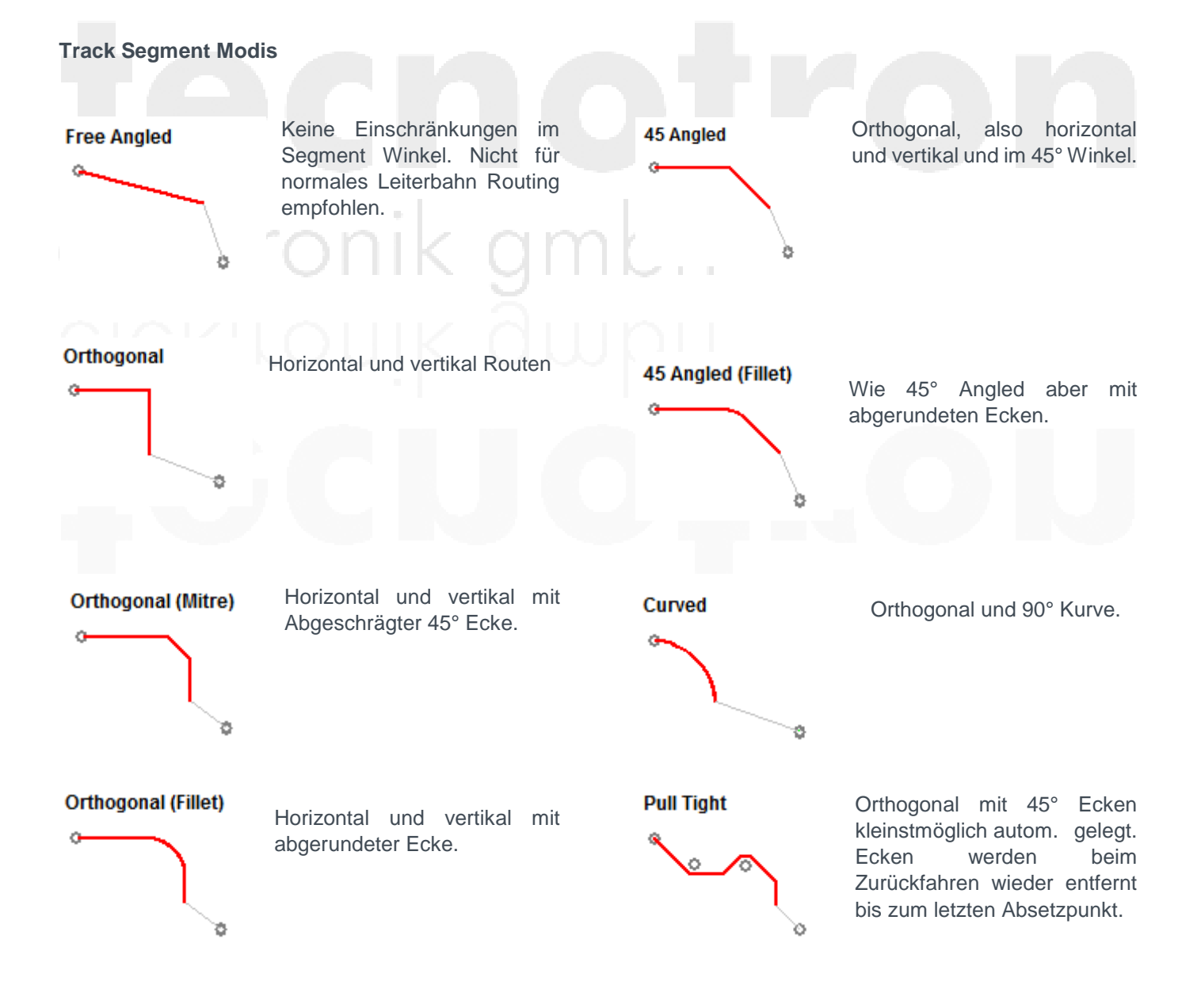

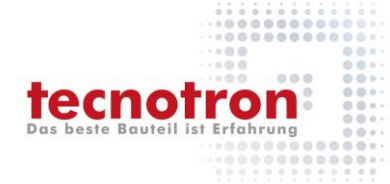

# **Restricted Movement**

Spezieller Modus um das Segment in bestimmten Winkeln und Längen zu legen.

# **Auto Corner**

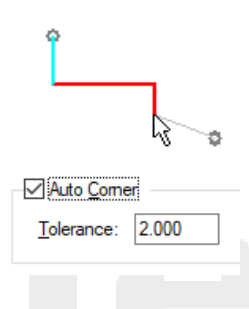

Automatische Ecke nach definiertem Abstand. Dies ist der Abstand, um den sich der Cursor senkrecht vom ersten Segment, das Sie hinzufügen, wegbewegen muss, bevor eine Ecke hinzugefügt wird.

# **Apply Seg Mode to Tail**

Segment mit Doppelklick bearbeiten entweder im Segment Modus oder frei bewegbar.

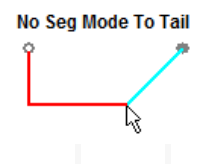

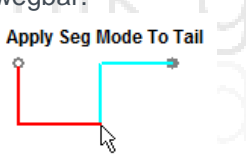

#### **Show Connection To Nearest Node**

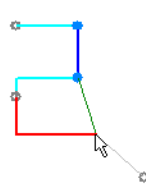

Anzeige einer Verbindungslinie zum nächsten Netz. Track wird eingefügt bei Doppelklick auf die Linie.

#### **Show 'Can Finish' and 'Has Loop' Markers**

Markierung für das "korrekte" verbinden.

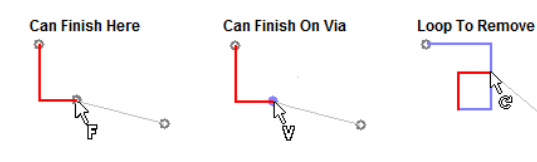

#### **Show Legal Completion Path**

Anzeige eines möglichen zulässigen (Abstandsregeln) Routing zum Pad.

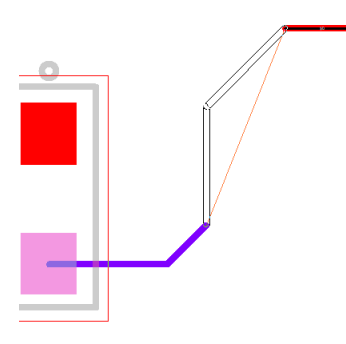

#### **Show Dynamic Connections Only**

Es wird nur die Connection angezeigt an welcher man gerade arbeitet. Bietet mehr Übersicht im Spinnennetz.

#### **Always Mark Net being edited**

Markierung eines Tracks während (oder auch noch nach) dem Bearbeiten. (Colours Highlights > Marked  $Net, H")$ 

#### **Optimise After Edit**

Optimize Nets automatisch nach dem Editieren ausführen.

# **Remove Loops**

Wenn sich Schleifen gebildet haben werden diese automatisch entfernt.

#### **Allow Nets to Be Joined**

Netze an den Tracks dürfen zusammengeführt werden. Abfrage durch Join Net Dialog.

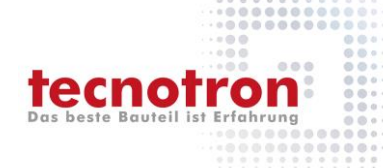

#### **End On Via - Adds Protected Via**

Ein geschütztes Via setzen. D.h. kein Reduce Layer Span und kein Delete if not Routed. Wenn Regel aus ist dann werden die Net Style Regeln verwendet.

#### **Use Style from Picked Track**

Beim Erweitern eines Tracks/Segments soll der Linienstil des gerouteten Tracks genommen werden.

#### **Auto Finish**

Automatisches Ablegen des Tracks an der Maus, bei einem erlaubten Object.

#### **Change Layer - Return to Previous Layer**

Wen ein neuer Track hinzugefügt wurde und zwischen der aktuellen und der vorherigen Lage gewechselt werden soll (Swap Layer, Change Layer). Wenn ausgeschaltet dann werden die alternativen Layer der Track Defaults genommen.

#### **Doppeltklick Operationen**

Aktion die beim Doppelklick erfolgen soll, z.B. den Track automatisch zum Ziel-Pad vervollständigen, am Maus-Cursor Ablegen, Mit einem Via oder einem Lagenwechsel ablegen. (Complete Track, Finish Here, Finish On Via, Swap Layer)

#### **Track Pushing**

Beim Verschieben eines Tracks werden andere Tracks mitverschoben wenn sie sonst blockieren würden.

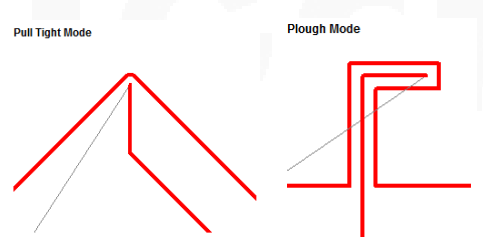

# **Track Hugging**

Track einem Track mit dem Minimum Abstand nachfahren. Methoden um die Konturen oder Hindernisse (Obstacles) nachzufahren.

Shielding – So dicht wie möglich nachfahren

Routing – In 45° Abgewinkelt nachfahren

Gridded – Es wird das Grid berücksichtig

# **Sketch Track**

Ein Modus der durch eine grobe Skizzierung eine Leiterbahn bzw. einen gültigen Weg mit bestimmten Voreinstellungen, nachzeichnet.

#### **Area Based Styles**

Es sind bestimmte Track Dicken die speziell in einer Area verwendet werden dürfen (Net Styles). Wie soll sich der Tack an der Maus verhalten beim Anfahren einer solchen Area.

#### **Auto Neck**

Automatische Verkleinerung der Track Breite um durch Enge Stellen zukommen ohne DRC Fehler. Vorausgesetzt ist die Voreinstellung des "Alternate Track Styles" in den Net Styles.

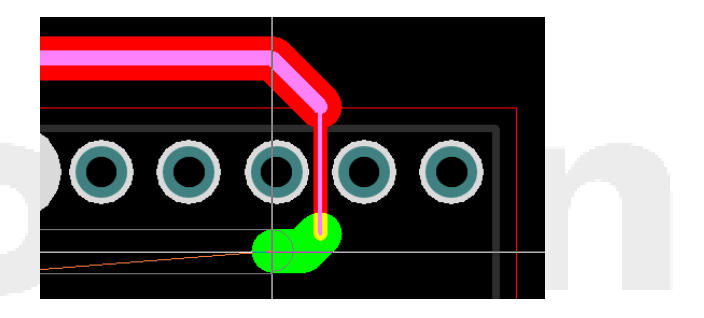

# **Auto Neck Pad**

Automatische Verkleinerung der Track Breite um die Track Breite an das Pad anzupassen. Vorausgesetzt ist die Voreinstellung des "Alternate Track Styles" in den Net Styles.

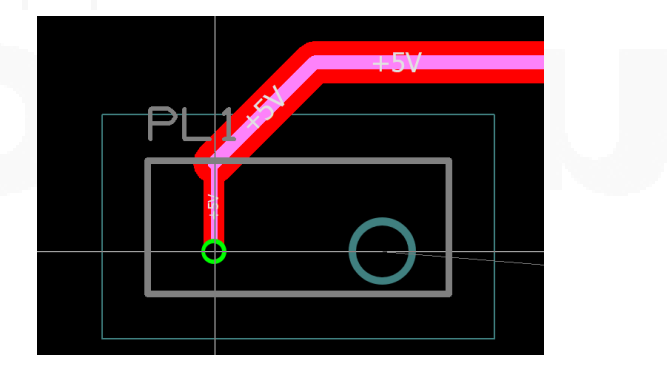

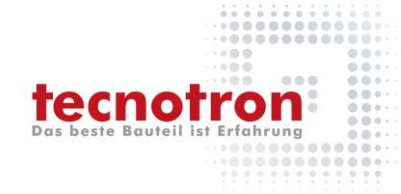

# **Verschieben von Tracks**

#### **Preserve Attached Segments**

Wenn nicht aktiv wird die Länge dieses Segments, das verschoben wird, fixiert. Anliegende Segmente müssen sich bei der Verschiebung anpassen.

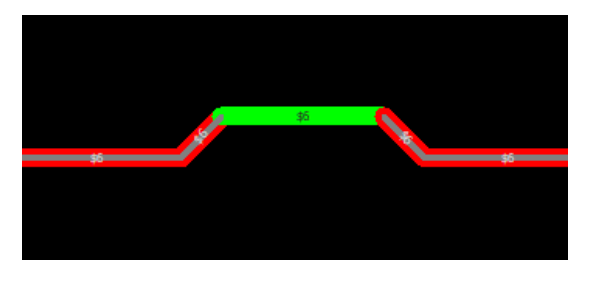

Wenn aktiv, dann fixieren sich die anliegenden Segmente und das zu verschiebende Segment wird verändert.

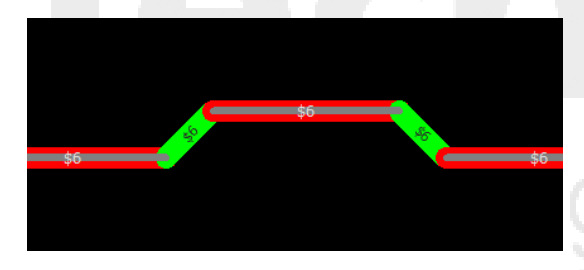

# **Constrain Orthogonal Segment**

Wenn aktiv dann gilt bei horizontalen oder vertikalen Segmenten, das Sie auch nur horizontal oder vertikaler Richtung verschiebbar sind.

#### **Free Angle Adjoining Segments**

Anliegende Segmente bewegen sich Frei beim Verschieben eines Segments.

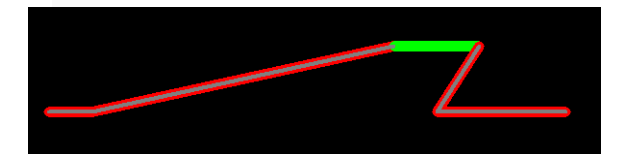

#### **Technischer Support und Training:**

Weitere hilfreiche Dokumente bekommen Sie auf [www.tecnotron-software.de/de/service/faqs/](http://www.tecnotron-software.de/de/service/faqs/)

Falls Sie Fragen zur Installation, Anwendung oder Vorgehensweisen haben stehen wir Ihnen gerne zur Verfügung über unsere **Supporthotline**

Tel.: +49 8389 9200-402

E-Mail: [support@tecnotron.de.](mailto:support@tecnotron.de)

Tecnotron bietet auch regelmäßige **Pulsonix Schulungen** an. Detaillierte Informationen finden sie unter

[www.tecnotron-software.de/de/service/seminare/](http://www.tecnotron-software.de/de/service/seminare/)